# **Medição de Brilho das Estrelas** *Técnicas fotométricas*

**Eduardo Brescansin de Amôres, Raquel Yumi Shida, Sergio Scarano Jr.** (texto revisado e adaptado para uso do SalsaJ, por J. Gregorio-Hetem)

## **1. INTRODUÇÃO**

#### **O que aprenderei nesta atividade?**

 Você aprenderá na prática como os astrônomos calculam a magnitude de uma estrela através de imagens obtidas com câmeras CCD. Treinaremos o uso de um *software* de processamento de imagens.

#### **A seguir, estão alguns conceitos iniciais importantes**

 Quando você observa estrelas com seus olhos, ou com um telescópio, você está recebendo uma luz que viajou grandes distâncias. É curioso notar que muitas vezes a luz permanece não afetada durante os primeiros 99.999999999999% de sua jornada. Entretanto, na passagem pela atmosfera da Terra, e mesmo através do instrumental óptico do telescópio, a luz pode finalmente ser alterada causando uma diferença no brilho de uma estrela, de uma observação para a outra.

**Fotometria** é o processo de medir a quantidade de luz recebida de um objeto. Os astrônomos usam a fotometria para medir variações de brilho de um objeto como uma estrela variável ou uma supernova. Para medir variações, imagens de uma mesma estrela são tomadas em noites sucessivas e as suas contagens são comparadas com aquelas de uma estrela de brilho não variável. Um outro motivo para usar fotometria é medir o brilho aparente de uma estrela, tendo em vista o cálculo de sua distância. Isso será feito numa futura atividade. Esse método envolve a calibração com uma estrela padrão. Algumas palavras usadas em fotometria são definidas a seguir:

**Contagem**: Intensidade de luz proveniente da estrela, recebida em cada pixel do CCD. Essa medida depende do equipamento utilizado e das condições atmosféricas durante a observação. Quando uma imagem é apresentada na tela, o brilho de cada pixel vai depender da contagem medida nesse pixel.

**Luminosidade**: A porção de luz emitida por uma estrela, por unidade de tempo (segundo). É uma propriedade inerente da estrela e não depende de onde ou como as observações foram feitas. Geralmente a luminosidade da estrela não pode ser medida diretamente, mas deve ser inferida a partir das características da estrela. As unidades para luminosidade são Watts (Joules/segundo).

**Brilho aparente**: A porção de luz que chega na Terra, por segundo, sob condições ideais (caso não houvesse atmosfera). Este é um número padrão que qualquer pessoa observando uma estrela em qualquer parte da Terra poderia obter a partir de suas medidas, depois de corrigir as mudanças causadas pelas condições observacionais. As unidades para brilho aparente são Watt/metro<sup>2</sup>.

**Estrela Padrão**: Uma estrela não variável, cujo brilho aparente é bem determinado e conhecido.

**Magnitude aparente**: A medida de brilho aparente mais usada em astronomia. A escala de magnitude é inversa, significando que estrelas mais brilhantes têm os menores valores de magnitude.

**Magnitude Absoluta**: Essa quantidade é análoga a luminosidade, mas expressa numa dada escala de magnitude.

## **2. MEDIDAS DAS VARIAÇÕES DE BRILHO**

 Suponha que você tem imagens de uma mesma região do céu, obtidas em duas noites diferentes. A região contém duas estrelas. Uma é sua estrela alvo, aquela que você escolheu para estudar. A outra estrela é conhecida como tendo luminosidade constante, significando que o brilho da estrela não muda de uma noite para a outra, chamada estrela padrão, que servirá como referência para as medidas fotométricas. Para imagens de objetos pertencentes à nossa Galáxia, são escolhidas estrelas que se encontram na mesma linha de visada, entre o observador e o objeto em estudo. Se as condições de observações não mudassem de uma noite para a outra, a estrela de referência teria o mesmo brilho em ambas imagens. Se a segunda noite for mais clara que a primeira (ou seja, com menor intereferência da atmosfera terrestre), a estrela de referência na segunda imagem será mais brilhante que na primeira. A estrela alvo pode parecer mais brilhante ou mais fraca numa das imagens, mas enquanto as correções devidas às mudanças nas condições de observação não forem levadas em conta, não fica claro se a mudança no brilho da estrela alvo é causada por diferentes condições observacionais ou mudanças na própria estrela.

 Uma forma de determinar a variação de brilho da estrela alvo é calcular a razão de contagens medida para a mesma, com relação a estrela de referência em cada imagem. Essa relação é chamada razão de contagens =  $C_a/C_p$ ; onde  $C_a$  é a contagem medida para a estrela alvo e  $C_p$  para a estrela padrão usada como referência. A razão de contagens fornece diretamente o quanto a estrela alvo é mais (ou menos) brilhante que a estrela de referência.

## *3. CALIBRAÇÃO PARA ENCONTRAR BRILHO APARENTE*

 Cada vez que você faz uma observação, as condições atmosféricas podem mudar, afetando a porção de luz que chega no telescópio. Você precisa de um procedimento para encontrar o brilho de uma estrela, que é independente das condições observacionais. Além disso, cada CCD recebe a luz de forma diferente levando a diferentes números de contagens para um dado brilho, desta forma as contagens não são quantidades úteis quando se compara imagens de um telescópio com as de um outro. Para usar seus dados no contexto de outras observações e tabelas de referência, você precisa determinar o brilho da estrela em unidades que sejam independentes de um CCD em particular.

 A calibração permite lidar simultaneamente com mudanças nas condições observacionais e diferentes CCDs. O processo de calibração envolve uma imagem da estrela cujo brilho você quer medir e uma outra imagem de uma estrela padrão.

 *Nota importante: As imagens usadas nesse procedimento foram obtidas através do filtro vermelho (R). Esse filtro bloqueia a maior parte da luz, exceto a luz vermelha da parte visível do espectro. Quando nós calculamos o brilho aparente de uma estrela-alvo nós devemos lembrar que isso apenas se refere à quantidade de luz que está sendo emitida pelo filtro vermelho.*

 Vamos nomear as seguintes quantidades:  $C_a$  = medida das contagens para a estrela alvo  $C_p$  = medida das contagens para a estrela padrão  $\mathbf{B}_a$  = brilho aparente (Watt/m<sup>2</sup>) da estrela alvo  $\mathbf{B}_{\mathbf{p}}$  = brilho aparente (Watt/m<sup>2</sup>) da estrela padrão

Com condições idênticas de observações para uma estrela alvo e uma estrela padrão, a razão de suas contagens é igual à razão de seus brilhos aparentes. Desta forma:

## $C_a$  /  $C_p = B_a$  /  $B_p$  ou  $C_a$  /  $B_a = C_p$  /  $B_p$

Reescrevendo as expressões acima de forma a encontrar o brilho aparente da estrela alvo em termos do brilho aparente da estrela padrão e das medidas das contagens para as estrelas padrão e

1

alvo, temos:

## $\mathbf{B}_a \setminus \mathbf{B}_p = \mathbf{C}_a \setminus \mathbf{C}_p$  de modo que:  $\mathbf{B}_a = (\mathbf{C}_a \setminus \mathbf{C}_p) \mathbf{B}_p$

A Seção 4 indica as etapas e procedimentos a serem realizados nessa Atividade. A Seção 5 fornece um tutorial de uso do *software* SalsaJ para obter as contagens sobre três estrelas (padrão, alvo1 e alvo2) observadas em duas noites diferentes. A imagem obtida na primeira noite é fornecida pelo arquivo **fotometria1.fts** (formato FITS<sup>1</sup>). A segunda imagem (segunda noite) corresponde ao arquivo **fotometria2.fts.** Dessa forma, serão realizadas 6 medidas de contagens necessárias para calcular a magnitude aparente das estrelas alvo nas diferentes noites.

O Anexo 1 fornece a tabela que relaciona brilho aparente (Watt/ $m<sup>2</sup>$ ) e magnitude na banda R. Conhecendo-se a magnitude da estrela padrão (veja abaixo a questão 4.5) verifica-se o brilho correspondente na tabela. Uma vez determinado o brilho aparente das estrelas alvo (a partir da relação **Ba / B<sup>p</sup>** acima), retorna-se à tabela para encontrar a magnitude correspondente.

## **4. QUESTÕES A SEREM RESPONDIDAS**

4.1. Qual é o brilho da estrela alvo 1 em contagens na primeira e na segunda imagem ?

4.2. Qual é o brilho da estrela alvo 2 em contagens na primeira e na segunda imagem ?

4.3. Liste alguma das razões de porque as contagens podem variar para essas estrelas nas duas imagens.

4.4. Meça as contagens para a estrela padrão da mesma maneira que procedeu com as estrelas alvo.

4.5. A magnitude aparente da estrela padrão medida em um filtro R é de 12.4. Utilize a tabela de conversão de brilho (no Anexo 1) para encontrar o brilho aparente no filtro vermelho dessa estrela.

4.6. Use as medidas das contagens da estrela padrão, da estrela alvo1 e o brilho aparente da estrela padrão determinado no passo 4.5 para calcular o brilho aparente da estrela alvo1 no filtro vermelho. Repita o processo para encontrar o brilho aparente da estrela alvo2.

4.7. Use a tabela de conversão de brilho para encontrar as magnitudes aparentes no filtro vermelho das estrelas alvo.

4.8. Compare as diferenças de magnitudes encontradas nas duas imagens e comente os resultados.

<sup>1</sup> FITS (*Flexible Image Transport System*): sistema convencional de formato de arquivos para imagens astronômicas

<u>.</u>

No texto original "Técnicas Fotométricas" (disponível no site do TnE<sup>2</sup>) utiliza-se o *software* DS9. A Seção 5 foi adaptada com as alterações visando o uso do *software* SalsaJ (desenvolvido pelo projeto *European Hands on Universe 3* ).

## **5. ATIVIDADES DE TÉCNICAS FOTOMÉTRICAS UTILIZANDO O SALSAJ**

## **Recursos do SalsaJ utilizados**

O principal recurso utilizado para esta tarefa é aquele que permite a visualização direta e as medidas de intensidades em um arquivo (*Photometry*), feita a partir de um local indicado numa imagem. Esse tutorial foi preparado com base no software disponibilizado em inglês. No caso de uso da versão em português, note que deve ser levada em conta a tradução para termos usados em Portugal, como por exemplo: *File* = Ficheiro = Arquivo.

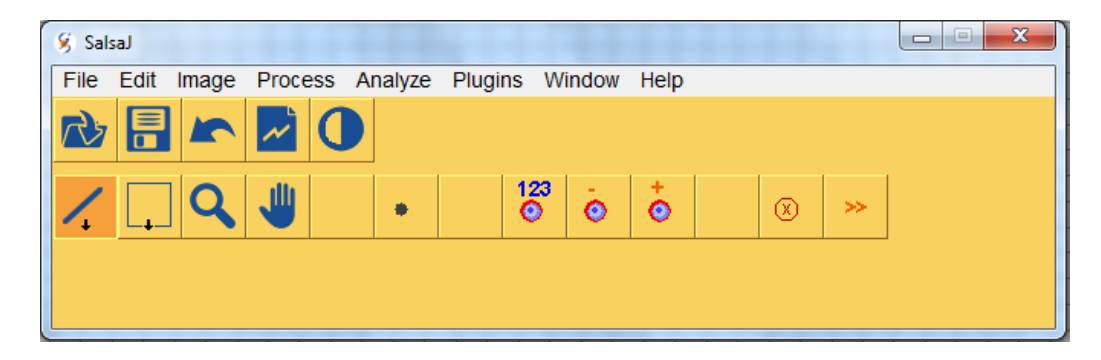

**Figura 1.** Interface do programa SalsaJ. Para abrir uma imagem clicar clicar na opção File > Open an Image encontrada na barra de ferramentas e procurar no diretório (pasta) que contém os arquivos de interesse.

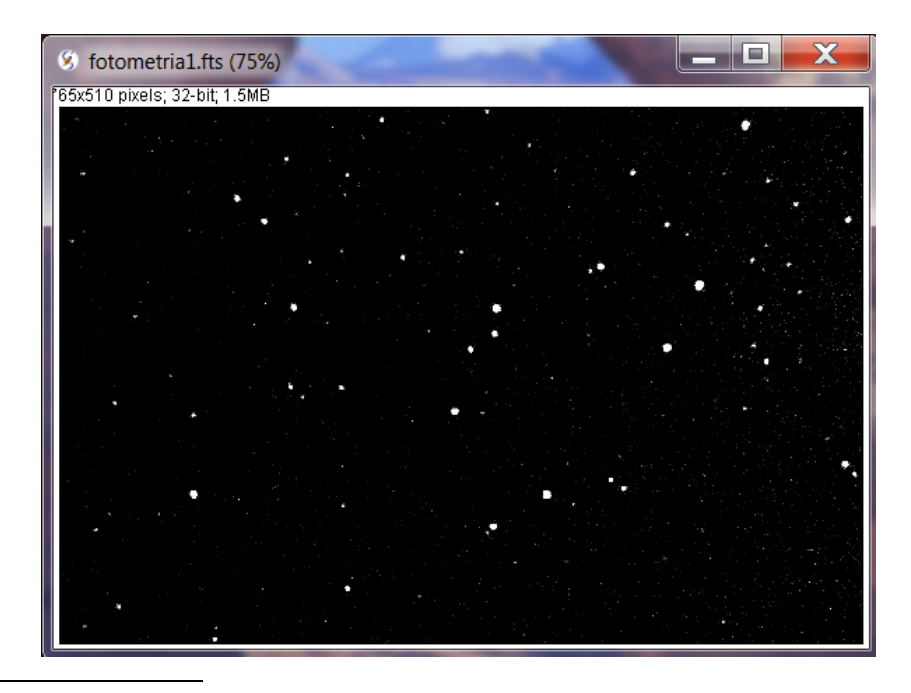

<sup>2</sup> TnE (http://www.telescopiosnaescola.pro.br). Clicar em Atividades Práticas (no menu à esquerda da página)  $3$  EU-HOU: http://www.euhou.net/

**Figura 2.** Imagem correspondente ao arquivo fotometria1.fts

## **Identificação dos objetos de interesse (Padrões no céu e posições relativas)**

A primeira coisa a ser feita é abrir os arquivos que contém os objetos padrões para calibração fotométrica. Nesta atividade, coincidentemente, tais objetos se encontram no mesmo arquivo onde estão os objetos alvo que pretendemos obter a fotometria. Os arquivos podem ser abertos individualmente, pois o processo que será feito em um independe do processo que será feito no outro, mas você pode achar conveniente trabalhar com os dois arquivos abertos. Dessa forma, utilize os procedimentos de abertura de arquivos como explicados na Figura 1.

Como pode ser visto na Figura 2, tudo pode parecer uma grande confusão de estrelas e espaços vazios. Neste tipo de atividade o conceito de constelação pode facilitar o trabalho do astrônomo. Faça desenhos imaginários com as estrelas mais brilhantes do campo, ou com padrões que se destaquem do grande conjunto de estrelas.

A Figura 3 fornece uma imagem (idêntica à Fig. 1, mas em cores invertidas) para ser utilizada como carta de localização (*finding chart*) de uma estrela padrão e de mais duas estrelas alvo.

Em nosso exemplo, a estrela padrão que será tomada como referência para calibração fotométrica está próxima de outras duas estrelas, de aspecto muito semelhante a ela mesma, compondo um pequeno arco no céu.

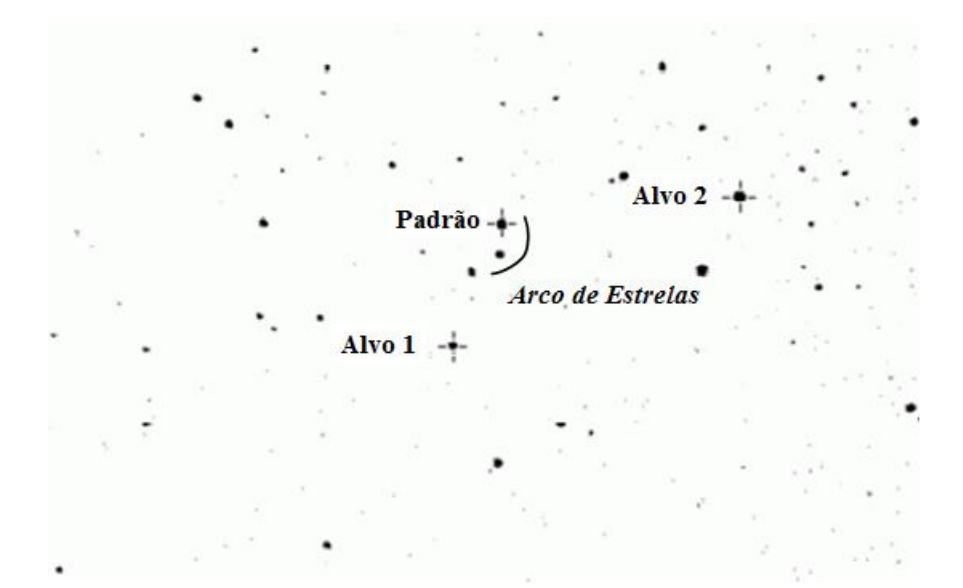

**Figura 3:** Carta de localização do campo de nosso exemplo. Repare no "arco" composto pelas estrelas próximas à estrela padrão. Esta figura pode facilitar o reconhecimento da posição relativa das demais estrelas.

Os diferentes aspectos que as estrelas apresentam na imagem nada têm haver com características intrínsecas delas (como luminosidade e tamanho). Tais aspectos são

basicamente uma composição do brilho aparente da estrela e do efeito que a atmosfera exerce sobre a direção da luz, que acaba impondo rápidos e pequenos deslocamentos no feixe de luz, de modo que ela é registrada no detector como proveniente de diferentes direções, formando um disco conhecido como disco de *seeing*.

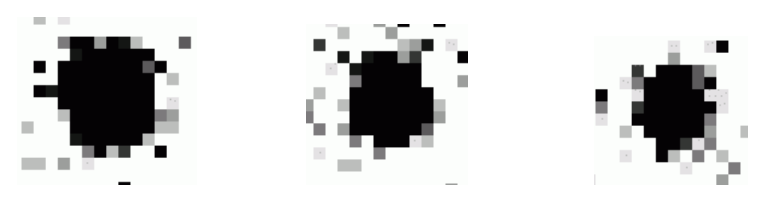

**Figura 4:** Diferentes aspectos (em cores invertidas) das estrelas da imagem em nosso exemplo. Ao aspecto circular associado às estrelas damos o nome de disco de *seeing*.

Reconhecido um objeto na imagem (como a estrela padrão no topo do arco de estrelas), todas as demais ficam mais simples de serem reconhecidas por composições geométricas relativas a esta.

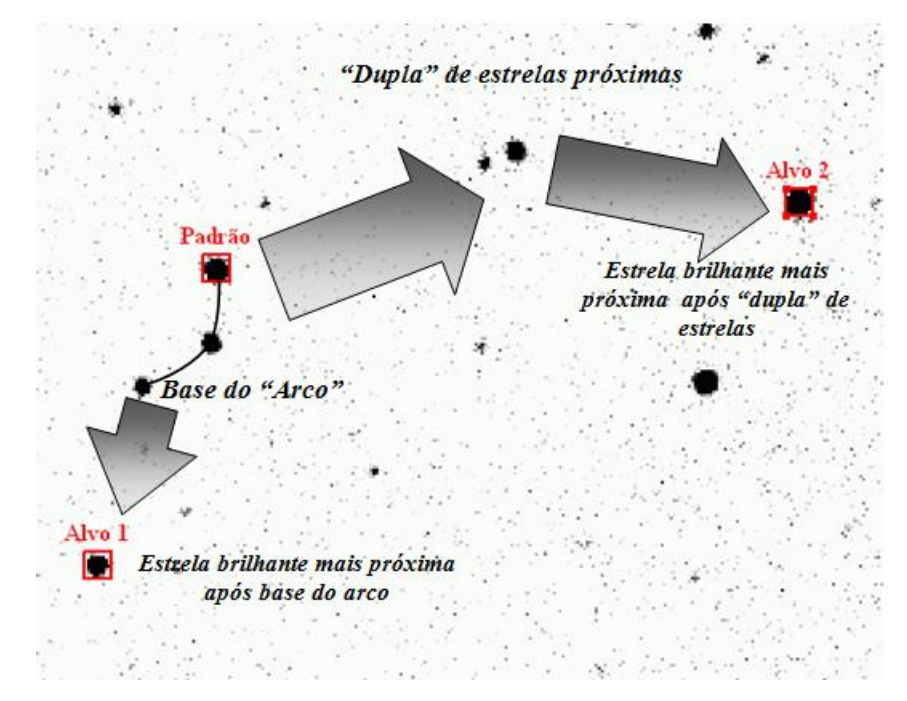

**Figura 5:** Aspectos das regiões (quadrados com nomes) sobrepostas a imagem do campo de estrelas. As flechas e os textos em itálico sugerem uma metodologia de localização das estrelas Alvo a partir da estrela Padrão.

## **Regiões contendo objetos de interesse**

Para demarcar os objetos de interesse, regiões circulares devem ser utilizadas, sendo necessário ampliar a imagem para melhor ajustar o círculo que deve conter os píxeis sobre os quais será realizada a contagem, acessando-se a opção Process > Zoom > In ou clicando no botão com o desenho de uma lupa (*magnifying glass*) e em seguida sobre a imagem da estrela. Caso necessário, para centralizar a imagem usar o botão com o desenho de uma pequena mão (*scrolling tool*).

### **Medidas das contagens sobre a imagem**

Sendo uma imagem um mapa de intensidades, os valores associados aos níveis de intensidade devem ser proporcionais ao número de fótons incidentes no detector numa dada direção. Vimos, no entanto, que a luz de um objeto não provém de uma única direção, mesmo quando o objeto não é extenso, sensibilizando uma área dentro do disco de *seeing*. Desta forma, para contabilizarmos o número de fótons incidentes de um certo objeto (fotometria = mensurar o número de fótons), precisamos somar as intensidades distribuídas no padrão de *seeing* e excluir as intensidades não associadas ao objeto que está sendo estudado (como a iluminação do próprio céu).

Com a ferramenta Analyse > Measure você pode avaliar o nível de contagens para um determinado pixel (de posição x,y) deslocando o cursor sobre a imagem. A Figura 6 mostra um exemplo para o centro da estrela padrão, em que o pixel (416, 190) tem o valor de 758 que corresponde à intensidade de incidência de fótons nessa posição (vide Fig. 6 a,b). A janela *Results* (Fig. 6 c) que também é aberta com essa ferramenta, mostra a área total da imagem (em pixeis) e os valores médio, mínimo e máximo de intensidade encontrados na imagem como um todo. Em princípio, poderiamos realizar a fotometria somandos-se "à mão" todas as contagens, pixel-a-pixel sobre a imagem da estrela (vide Fig. 6 d). Porém vamos utilizar a ferramenta Analyse > Photometry que já fornece a soma de todas as contagens dentro de um dado círculo.

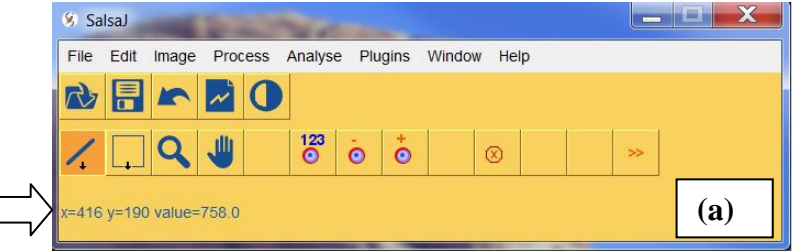

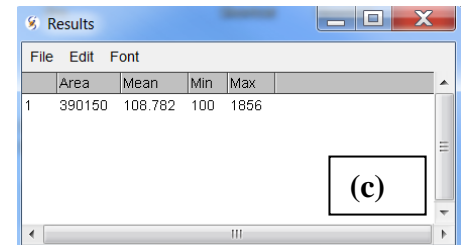

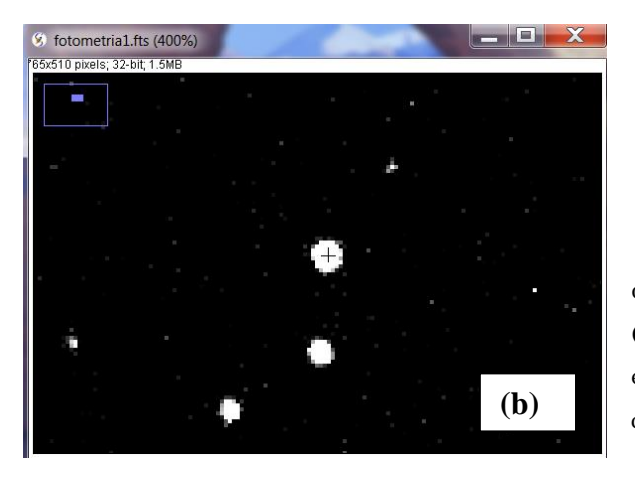

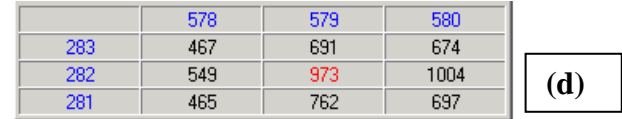

**Figura 6: (a)** Nível de contagens em um dado pixel da imagem com base na posição do cursor sobre à estrela **(b**). A janela *Results* **(c)** mostra os dados gerais da imagem e a tabela **(d)** é um exemplo da matriz de contagens em cada pixel numa dada região.

#### **Efeitos das contagens de céu**

Sobre as contagens que avaliamos nos objetos de interesse, não há apenas contribuição dos fótons provenientes exclusivamente deles. Uma das principais contribuições que devem ser avaliadas é da própria emissão, reflexão ou espalhamento da luz no céu.

Esse tipo de contribuição pode ocorrer de diversas maneiras, tendo efeitos locais e globais, além de depender de diversos fatores que *a priori* não temos informação. No entanto, podemos minimizar seu efeito, considerando que uma pequena região na imagem onde não há objetos (do tamanho equivalente ao tamanho da região em que amostramos os objetos de interesse) representa bem o céu sobre toda a imagem, como mostra o exemplo na Figura 7.

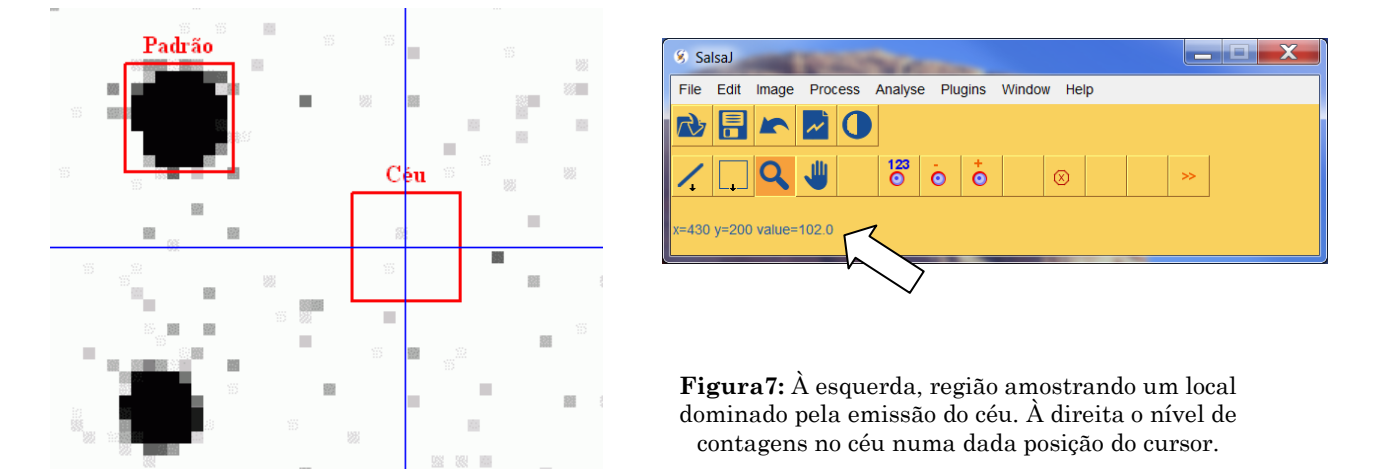

Antes de realizar a medida fotométrica, o ideal seria descontar, em cada pixel da região contendo a estrela, o valor médio das contagens do céu. No entanto, na ferramenta do SalsaJ essa média já é descontada establecendo-se um anel ao redor da estrela, que deverá conter apenas contagens do céu. O *software* já normaliza a área de forma a descontar corretamente a contribuição do céu equivalente à área coberta pela emissão da estrela.

## **Obtenção das medidas de contagens**

Para apagar eventuais dados anteriores, iniciar o procedimento de contagens com o comando Analyse > Clear Photometry Results. Em seguida use o comando Analyse > Photometry e clique no centro da estrela a ser medida. Um circulo genérico irá ser definido sobre a imagem, como mostra a Figura 8. Para ajustar o circulo perfeitamente sobre a área coberta pela estrela na imagem use o comando Analyse > Photometry Settings que abre uma caixa de diálogo, conforme a Figura 9.

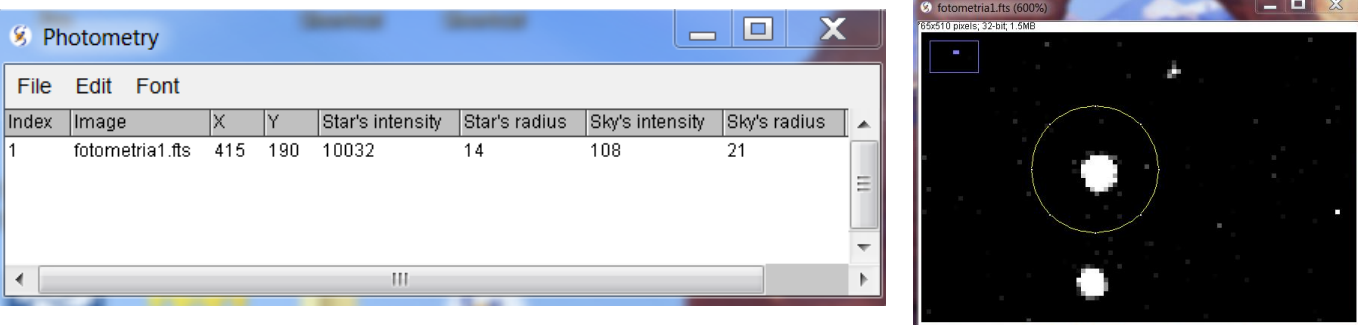

**Figura 8:** Exemplo de um circulo genérico criado com o comando *Photometry*. Note que são necessários ajustes no posicionamento do centro do círculo (x,y) e uma diminuição do raio (*Star's radius* = 14 pixeis).

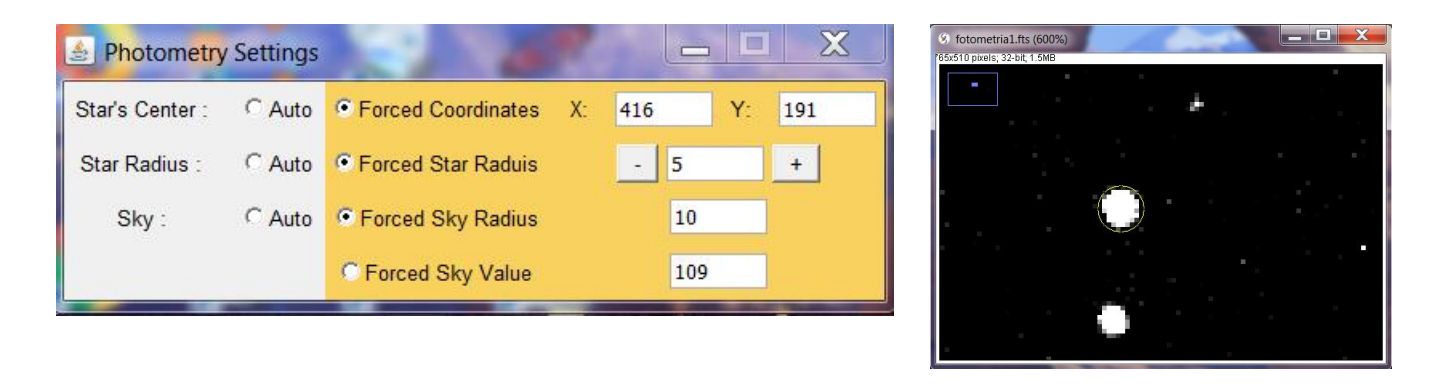

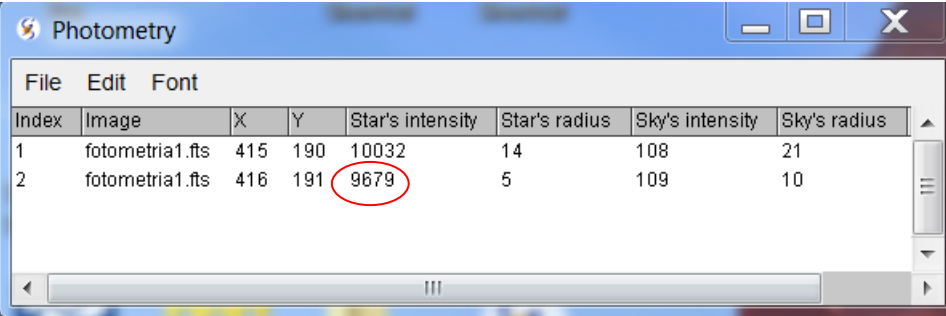

**Figura 9:** Uso do comando *Photometry Settings* para definir a posição central do círculo (escolher a opção *Forced Coordinates*), do raio do círculo (*Forced Star Radius*) e do raio final do anel definindo as contagens do céu, fora da estrela (*Forced Sky Radius*). Uma vez ajustados esses parâmetros a segunda medida de fotometria (*Star's intensity*) corresponde ao valor desejado de contagens sobre a estrela.

A cada alteração dos parâmetros na janela *Photometry Settings*, é necessário clicar novamente na imagem da estrela para realizar as contagens na região redefinida, até que se forme o circulo adequado (contornando os limites da imagem da estrela). Para registrar as medidas necessárias para responder as questões da Seção 4, anotar o valor indicado na janela *Photometry*, que corresponde às contagens totais sobre a estrela (*Star's Intensity*). No exemplo da Figura 9 o valor medido com o círculo adequado é de 9679 contagens.

# ANEXO 1

Tabela de conversão entre Magnitude e Brilho Aparente na banda R (Watt/m²)

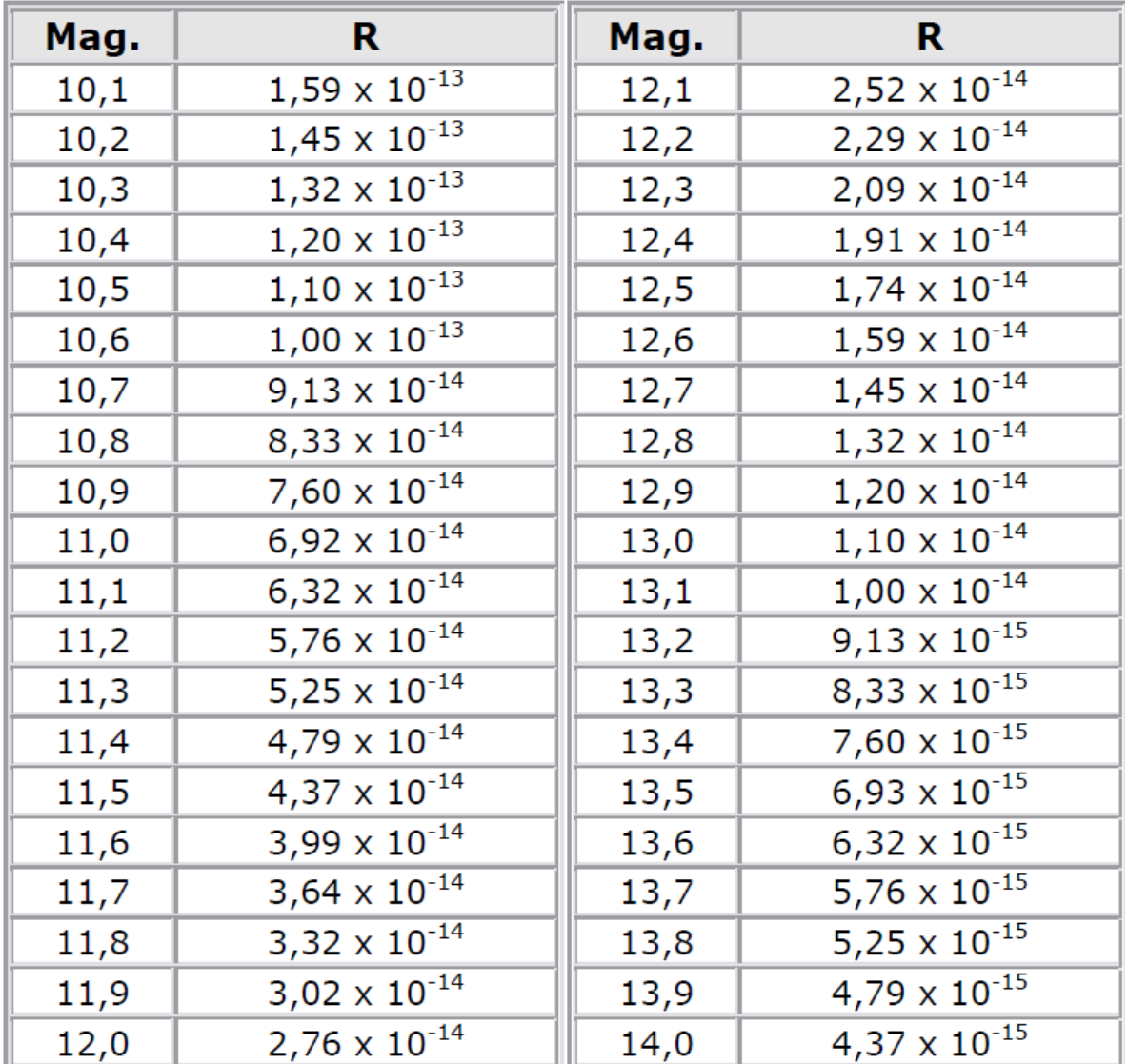